## How to Change your Voicemail Greeting

1. Go to the RingCentral sign in page.

[htps://service.ringcentral.com/](https://service.ringcentral.com/)

2. Under **Overview** click **Voicemail greeting.** 

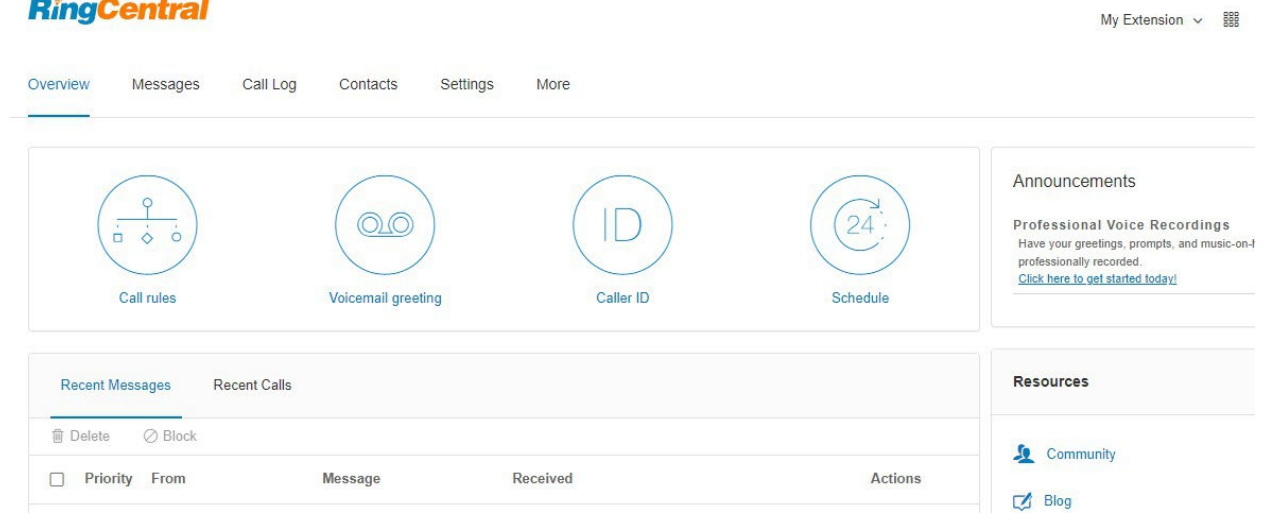

- 3. Click the **Voicemail greeting** dropdown, then select:
	- a. **Default:** Incoming callers will hear the message "Your call has been forwarded to the voicemail for [your name]. No one is available to take your call. At the tone, please record your message. When you've finished recording, you may hang up or press the pound key for more options."
	- b. **Custom:** Click any of the three tabs, then select:
		- i. **Computer Microphone:** Click the red Record button to make a custom voicemail greeting. Click the button again when you're finished recording.
		- ii. Phone: Enter a phone number so the RingCentral system can call you to record a custom greeting.
		- iii. **Importing:** Upload a WAV or MP3 file of your custom greeting.
- 4. In the **Save messages** in dropdown, select:
	- a. My **voicemail box**: Your voicemail messages will appear in your app's inbox.
	- b. **Another extension:** Retrieve your voicemail messages by dialing a specific extension. Pick an extension in the popup window.
- 5. Click **Save.**

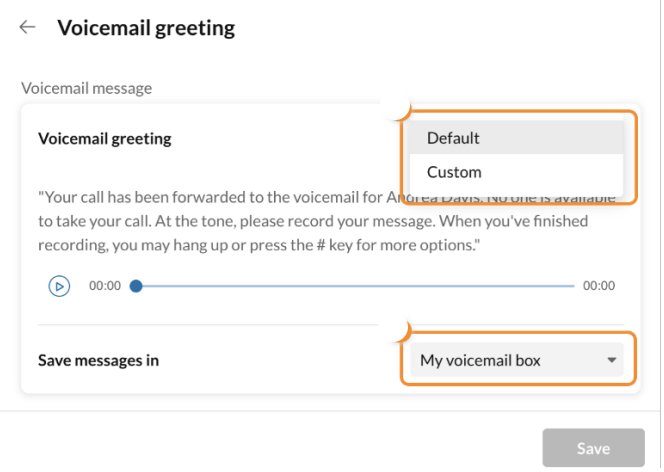